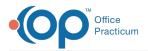

## Important Content Update Message

We are currently updating the OP Help Center content for the release of OP 20. OP 20 (official version 20.0.x) is the certified, 2015 Edition, version of the Office Practicum software. This is displayed in your software (**Help tab > About**) and in the Help Center tab labeled Version 20.0. We appreciate your patience as we continue to update all of our content.

## How do I add a Problem List item to the Assessment?

Last Modified on 02/21/2020 9:58 am EST

In OP, you have the option to add selected problems to the Assessment of a Well or Encounter note. From the Problem List:

- 1. Click the checkbox for Auto-copy problems to encounter diagnosis list
- 2. Select the paper clip on the problem(s) to be passed to the Assessment.

It is recommended to only save the selection of the checkbox as a preference in Well Visits. More commonly during Sick Visits, there may be problems upon your review where the diagnosis should not be passed to the Assessment.

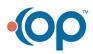